# Multivariate Visual Representations 1

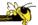

CS 7450 - Information Visualization Sep. 10, 2012 John Stasko

## **Agenda**

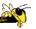

- General representation techniques for multivariate (>3) variables per data case
  - But not lots of variables yet...

#### Revisit

## **How Many Variables?**

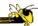

- Data sets of dimensions 1, 2, 3 are common
- Number of variables per class
  - 1 Univariate data
  - 2 Bivariate data
  - 3 Trivariate data
  - ->3 Hypervariate data Focus Today

Fall 2012 CS 7450 3

#### **Earlier**

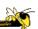

- We examined a number of tried-and-true techniques/visualizations for presenting multivariate (typically <=3) data sets</li>
  - Hinted at how to go above 3 dimensions

## Representations

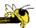

Some standard ways for low-d data

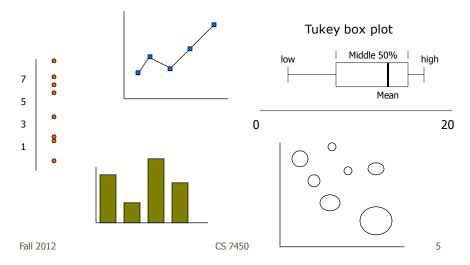

## **Hypervariate Data**

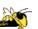

- How about 4 to 20 or so variables (for instance)?
  - Lower-dimensional hypervariate data
  - Many data sets fall into this category

#### **More Dimensions**

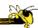

- Fundamentally, we have 2 geometric (position) display dimensions
- For data sets with >2 variables, we must project data down to 2D
- Come up with visual mapping that locates each dimension into 2D plane
- Computer graphics: 3D->2D projections

Fall 2012 CS 7450 7

#### **Wait a Second**

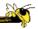

- A spreadsheet already does that
  - Each variable is positioned into a column
  - Data cases in rows
  - This is a projection (mapping)
- What about some other techniques?
  - Already seen a couple

# **Multiple Views**

Revisit

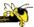

Give each variable its own display

|   | Α | В | С | D                | Ε |
|---|---|---|---|------------------|---|
| 1 | 4 | 1 | 8 | 3<br>2<br>4<br>1 | 5 |
| 2 | 6 | 3 | 4 | 2                | 1 |
| 3 | 5 | 7 | 2 | 4                | 3 |
| 4 | 2 | 6 | 3 | 1                | 5 |
| 5 | 3 | 4 | 5 | 1                | 7 |

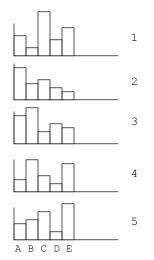

Fall 2012

CS 7450

# **Scatterplot Matrix**

Revisit

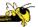

Represent each possible pair of variables in their own 2-D scatterplot

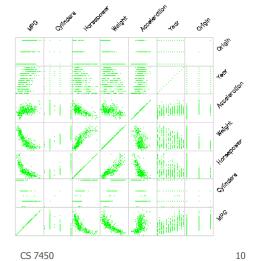

Fall 2012

10

#### **Chernoff Faces**

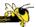

# Encode different variables' values in characteristics of human face

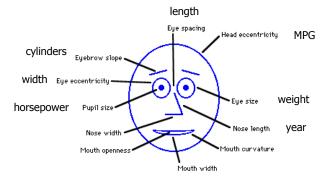

Fall 2012 CS 7450 11

# **Examples**

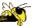

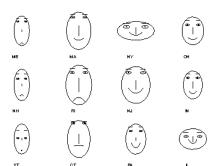

Cute applets: http://www.cs.uchicago.edu/~wiseman/chernoff/http://hesketh.com/schampeo/projects/Faces/chernoff.html

#### **Table Lens**

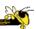

- Spreadsheet is certainly one hypervariate data presentation
- Idea: Make the text more visual and symbolic
- Just leverage basic bar chart idea

Rao & Card CHI '94

Fall 2012 CS 7450 13

## **Visual Mapping**

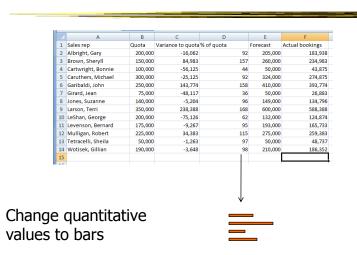

Fall 2012 CS 7450 14

7

## **Tricky Part**

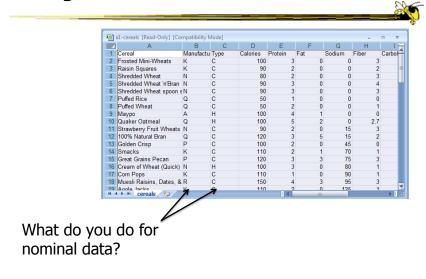

Fall 2012 CS 7450 15

## Instantiation

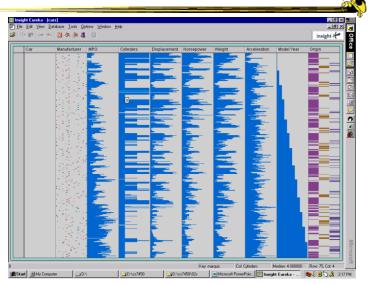

## **Details**

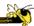

Focus on item(s) while showing the context

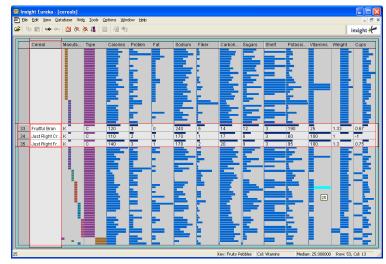

Fall 2012 CS 7450 17

## See It

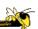

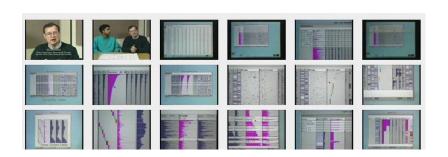

http://www.open-video.org/details.php?videoid=8304

Video

## **FOCUS**

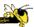

- Feature-Oriented Catalog User Interface
- Leverages spreadsheet metaphor again
- Items in columns, attributes in rows
- Uses bars and other representations for attribute values

Spenke, Beilken, & Berlage UIST '96

Fall 2012 CS 7450 19

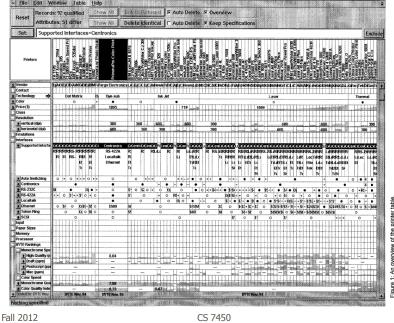

20

#### **Characteristics**

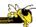

- Can sort on any attribute (row)
- Focus on an attribute value (show only cases having that value) by doubleclicking on it
- Can type in queries on different attributes to limit what is presented too

Fall 2012 CS 7450 21

## **Limit by Query**

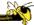

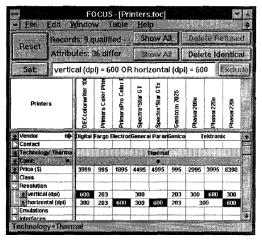

Figure 4: A disjunction.

#### **Manifestation**

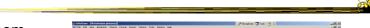

InfoZoom

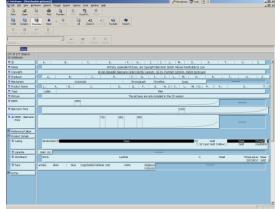

Commercial product to be demo'ed coming up

Fall 2012 CS 7450 23

## **Categorical data?**

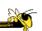

- How about multivariate categorical data?
- Students
  - Gender: Female, male
  - Eye color: Brown, blue, green, hazel
  - Hair color: Black, red, brown, blonde, gray
  - Home country: USA, China, Italy, India, ...

## **Mosaic Plot**

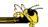

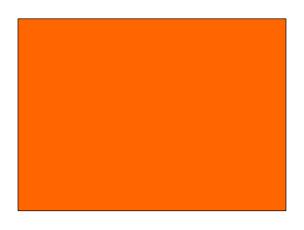

Fall 2012 CS 7450 25

# **Mosaic Plot**

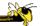

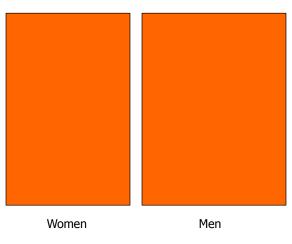

## **Mosaic Plot**

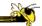

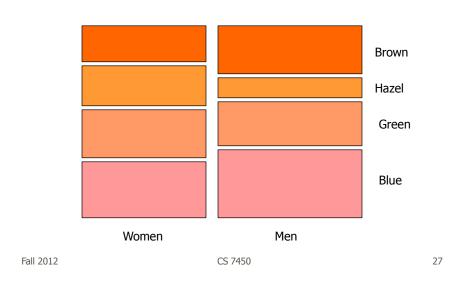

## **Mosaic Plot**

Fall 2012

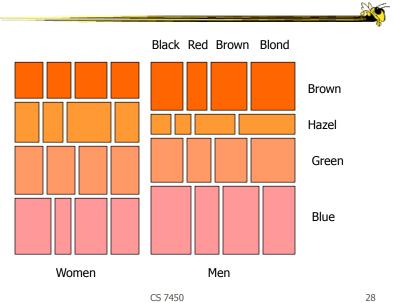

## **Attribute Explorer**

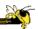

 General hypervariate data representation combined with flexible interaction

Spence & Tweedie
Inter w Computers '98

Fall 2012 CS 7450 29

#### **Characteristics**

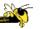

- Multiple histogram views, one per attribute (like trellis)
- Each data case represented by a square
- Square is positioned relative to that case's value on that attribute
- Selecting case in one view lights it up in others
- Query sliders for narrowing
- Use shading to indicate level of query match (darkest for full match)

#### **Features**

- Attribute histogram
- All objects on all attribute scales

 Interaction with attributes limits

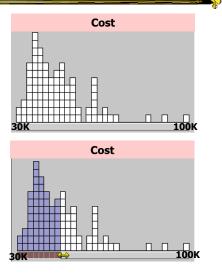

Fall 2012 CS 7450 31

## **Features**

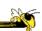

• Inter-relations between attributes – brushing

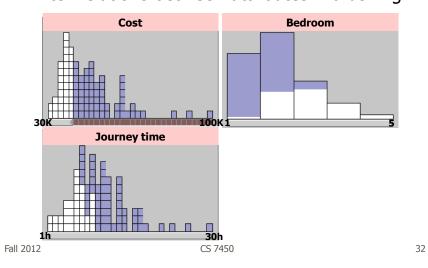

16

#### **Features**

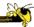

Color-encoded sensitivity

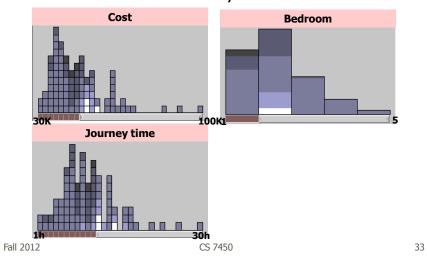

# **Attribute Explorer**

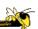

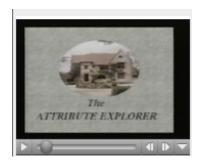

Video

http://www.open-video.org/details.php?videoid=8162

## **Summary**

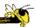

- Summary
  - Attribute histogram
  - Attribute relationship
  - Sensitivity information
  - Especially useful in "zero-hits" situations or when you are not familiar with the data at all
- Limitations
  - Limits on the number of attributes

Fall 2012 CS 7450 35

#### **MultiNav**

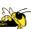

- Each different attribute is placed in a different row
- Sort the values of each row
  - Thus, a particular item is not just in one column
- Want to support browsing

Lanning et al AVI '00

#### **Interface**

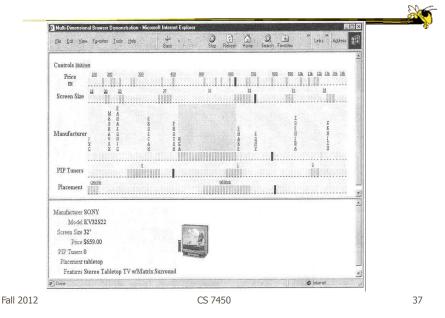

#### **Alternate UI**

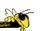

- Can slide the values in a row horizontally
- A particular data case then can be lined up in one column, but the rows are pushed unequally left and right

## **Attributes as Sliding Rods**

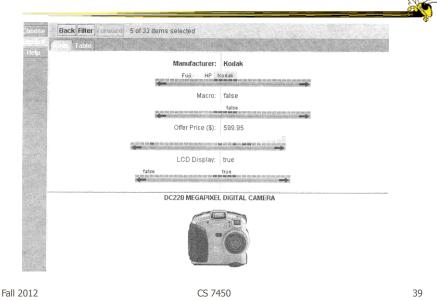

# **Information-Seeking Dialog**

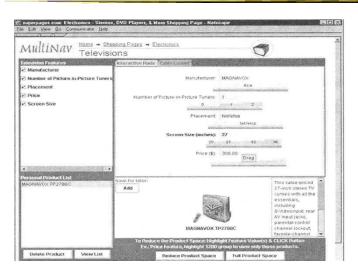

#### Instantiation

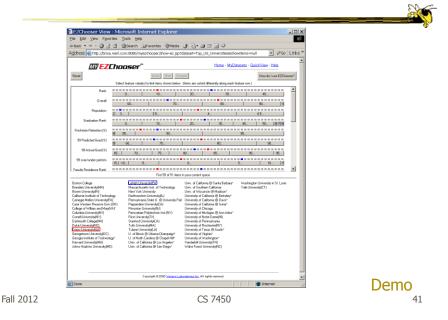

## **Limitations**

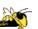

- Number of cases (horizontal space)
- Nominal & textual attributes don't work quite as well

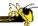

- What are they?
  - Explain...

Fall 2012 CS 7450 43

## **Parallel Coordinates**

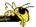

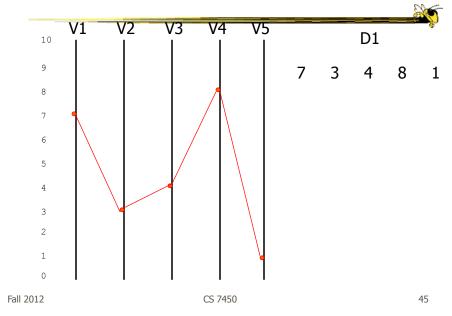

## **Parallel Coordinates**

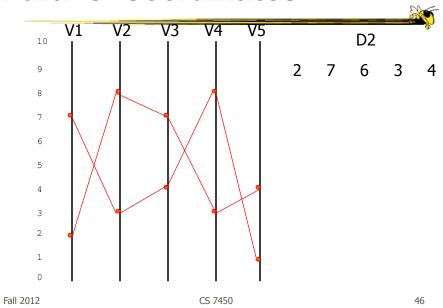

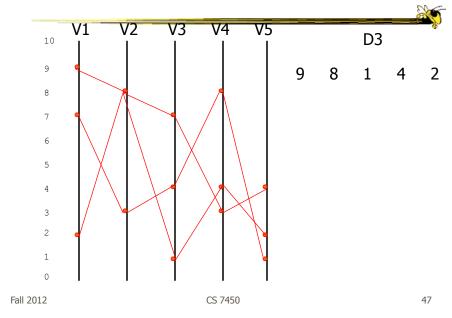

## **Parallel Coordinates**

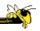

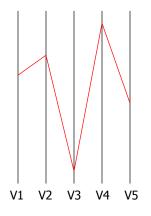

Encode variables along a horizontal row

Vertical line specifies different values that variable can take

Data point represented as a polyline

## **Parallel Coords Example**

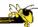

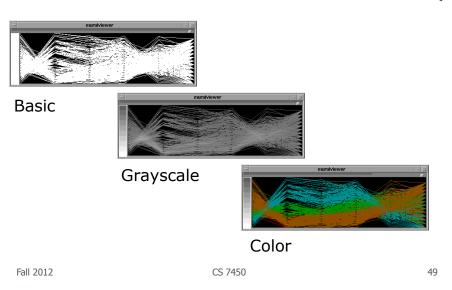

#### Issue

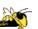

- Different variables can have values taking on quite different ranges
- Must normalize all down (e.g., 0->1)

## **Application**

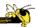

- System that uses parallel coordinates for information analysis and discovery
- Interactive tool
  - Can focus on certain data items
  - Color

Taken from:

A. Inselberg, "Multidimensional Detective" InfoVis '97, 1997.

Fall 2012 CS 7450 51

#### **Discuss**

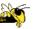

- What was their domain?
- What was their problem?
- What were their data sets?

#### **The Problem**

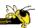

- VLSI chip manufacture
- Want high quality chips (high speed) and a high yield batch (% of useful chips)
- Able to track defects
- Hypothesis: No defects gives desired chip types
- 473 batches of data

Fall 2012 CS 7450 53

#### **The Data**

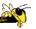

- 16 variables
  - -X1 yield
  - X2 quality
  - X3-X12 # defects (inverted)
  - X13-X16 physical parameters

## **Parallel Coordinate Display**

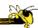

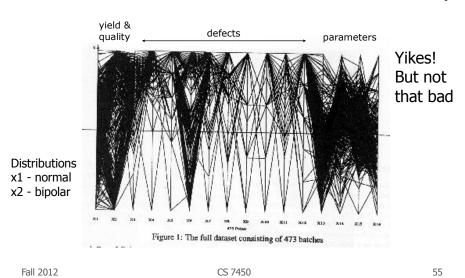

## **Top Yield & Quality**

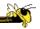

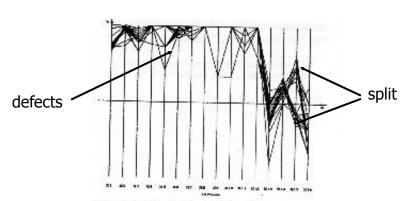

Figure 2: The batches high in Yield, X1, and Quality, X2,

Have some defects

#### **Minimal Defects**

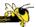

Not the highest yields and quality

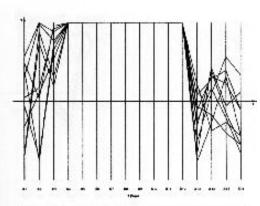

Figure 3: The batches with zero in 9 out of the ten defect types.

Fall 2012

CS 7450

57

## **Best Yields**

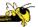

Appears that some defects are necessary to produce the best chips

Non-intuitive!

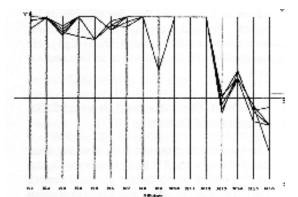

Figure 6: Batches with the highest Yields do not, have the lowest defects in X3 and X6.

Fall 2012

CS 7450

58

#### **XmdvTool**

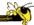

Toolsuite created by Matthew Ward of WPI

Includes parallel coordinate views

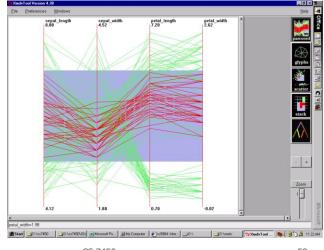

Fall 2012 CS 7450 59

## **ParVis System**

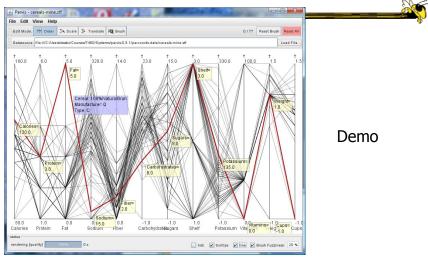

http://www.mediavirus.org/parvis/

## **Challenges**

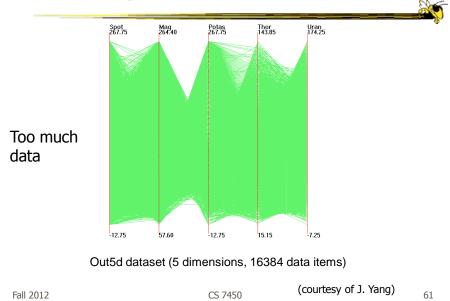

## **Dimensional Reordering**

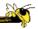

Which dimensions are most like each other?

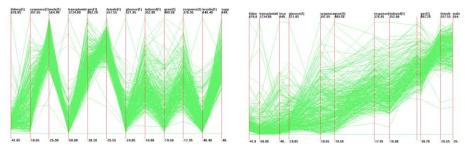

Same dimensions ordered according to similarity

Yang et al InfoVis '03
Fall 2012 CS 7450 62

## **Dimensional Reordering**

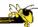

63

Can you reduce clutter and highlight other interesting features in data by changing order of dimensions?

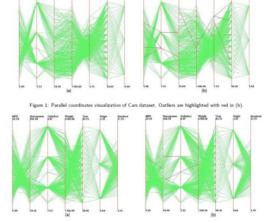

Peng et al InfoVis '04

Figure 2: Parallel coordinates visualization of Cars dataset after clutter-based dimension reordering. Outliers are highlighted with red in (b).

Fall 2012 CS 7450

## **Reducing Density**

Jerding and Stasko, '95, '98 Wegman & Luo, '96

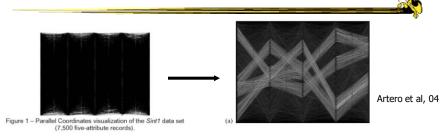

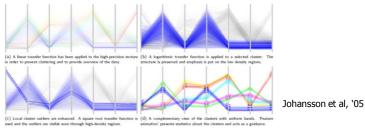

## **Improved Interaction**

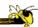

- How do we let the user select items of interest?
- Obvious notion of clicking on one of the polylines, but how about something more than that

Fall 2012 CS 7450 65

#### **Attribute Ratios**

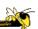

- Angular Brushing
  - Select subsets which exhibit a correlation along 2 axes by specifying angle of interest

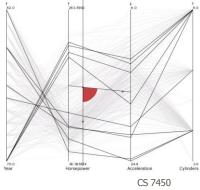

Hauser, Ledermann, & Doleisch InfoVis '02

(earlier demo)

## **Range Focus**

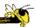

- Smooth Brushing
  - Specify a region of interest along one axis

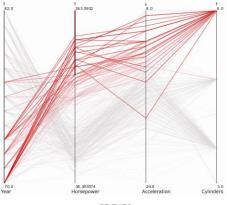

Fall 2012 CS 7450 67

## **Combining**

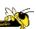

- Composite Brushing
  - Combine brushes and DOI functions using logical operators

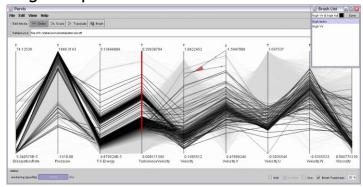

#### **Video**

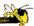

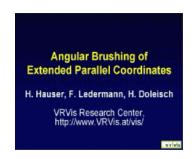

http://www.vrvis.at/via/research/ang-brush/parvis4.mov

Fall 2012 CS 7450 69

# **Application**

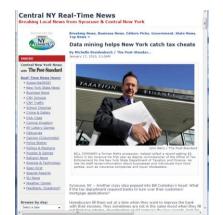

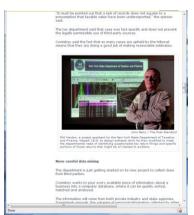

 $\verb|http://www.syracuse.com/news/index.ssf/2010/01/data_mining_helps_new_york_cat.html| \\$ 

## **Application**

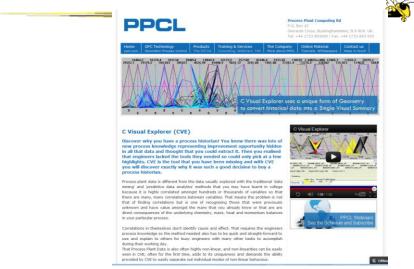

http://www.ppcl.com/cms/index.php/ppcl-products/c-visual-explorer-cve

Fall 2012 CS 7450 71

## **Different Kinds of Data**

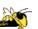

- How about categorical data?
  - Can parallel coordinates handle that well?

#### **Parallel Sets**

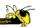

- Visualization method adopting parallel coordinates layout but uses frequencybased representation
- Visual metaphor
  - Layout similar to parallel coordinates
  - Continuous axes replaced with boxes
- Interaction
  - User-driven: User can create new classifications
     Kosara, Bendix, & Hauser TVCG '05

Fall 2012 CS 7450 73

## Representation

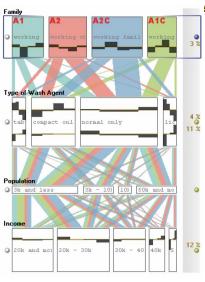

Color used for different categories

Those values flow into the other variables

## **Example**

Titanic passengers data set

| Class  | S          |               |       |
|--------|------------|---------------|-------|
|        | female     | male          |       |
| first  | 145 44.6%  | 180 55.4%     | 325   |
|        | 30.8% 6.6% | 10.4% 8.2%    | 14.8% |
| second | 106 37.2%  | 179 62.8%     | 285   |
|        | 22.6% 4.8% | 10.4% 8.1%    | 12.9% |
| third  | 196 27.8%  | 510 72.2%     | 706   |
|        | 41.7% 8.9% | 29.5% $23.2%$ | 32.1% |
| crew   | 23 2.6%    | 862 97.4%     | 885   |
|        | 4.9% 1.1%  | 49.8% 39.1%   | 40.2% |
|        | 470        | 1731          | 2201  |
|        | 21.4%      | 78.6%         | 100%  |

Fall 2012 CS 7450 75

## **Titanic Data Set**

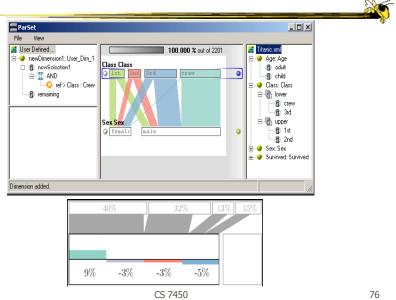

CS 7450 Fall 2012

## **Interactions**

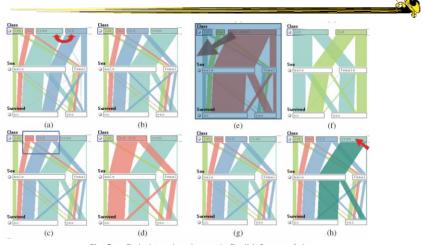

Fig. 7. Basic interaction elements in Parallel Sets: reordering categories (a,b) helps to generate a more meaningful layout; grouping categories (c,d) enables a hierarchical analysis/exploration; excluding categories from the visualization (e,f) allows for interactive filtering; and category highlighting (g,h) enables the selective investigation of high-dimensional relations.

Fall 2012

77

## **Video**

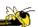

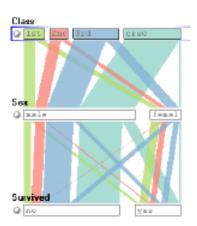

Fall 2012 CS 7450

InfoVis `05  $_{78}$ 

#### **Star Plots**

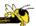

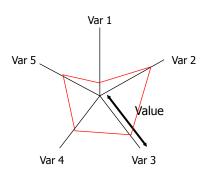

Space out the n variables at equal angles around a circle

Each "spoke" encodes a variable's value

Alternative Rep.

Data point is now a "shape"

Fall 2012 CS 7450 79

## **Star Plot examples**

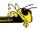

Vermont

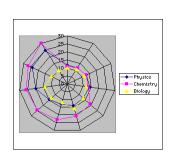

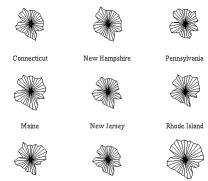

New York

 $\verb|http://seamonkey.ed.asu.edu/~behrens/asu/reports/compre/compl.html|$ 

Massachusetts

#### **Star Coordinates**

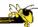

- Same ideas as star plot
- Rather than represent point as polyline, just accumulate values along a vector parallel to particular axis
- Data case then becomes a point

Fall 2012 CS 7450 81

#### **Star Coordinates**

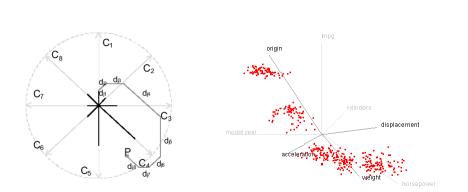

E. Kandogan, "Star Coordinates: A Multi-dimensional Visualization Technique with Uniform Treatment of Dimensions", InfoVis 2000 Late-Breaking Hot Topics, Oct. 2000

Demo

#### **Star Coordinates**

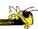

- Data cases with similar values will lead to clusters of points
- (What's the problem though?)
- Multi-dimensional scaling or projection down to 2D

Fall 2012 CS 7450 83

## **Generalizing the Principles**

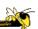

- General & flexible framework for axisbased visualizations
  - Scatterplots, par coords, etc.
- User can position, orient, and stretch axes
- Axes can be linked

Claessen & van Wijk TVCG (InfoVis) '11

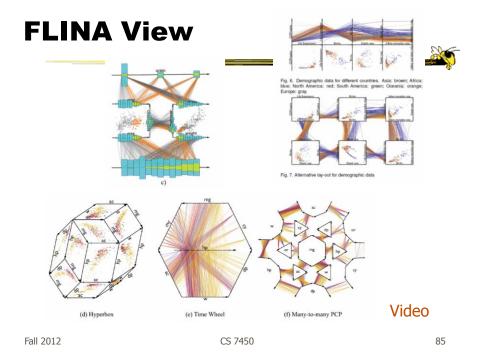

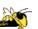

- Technique
  - Strengths?
  - Weaknesses?

#### **HW 3**

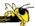

- Static visualization design
  - Multivariate data set
  - Ozone experiments
- Due next Monday

Fall 2012 CS 7450 87

## **Project**

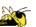

- Teams & Topics due Monday
  - Bring 2 copies
- More topic ideas

## **Upcoming**

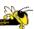

- Multivariate Visual Representations 2
  - Reading:Keim et al, '02
- Tufte's Design Principles
  - Reading
     Tufte, Envisioning Information (if you have it)
- Read ahead
  - S. Few book chapters 5-12